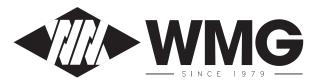

## WMG HOLDINGS BHD.

Registration No. 201501041664 (1166985-X)

(Incorporated in Malaysia)

# NEW BROADCAST VENUE FOR THE EXTRAORDINARY GENERAL MEETING ("EGM") OF WMG HOLDINGS BHD.

Date : Wednesday, 11 November 2020

Time : 11.00 a.m.

Broadcast Venue : Conference Room

1<sup>st</sup> Floor, Wisma WMG, Lot 1 & 2, Jalan Indah Jaya

Taman Indah Jaya, Jalan Lintas Selatan 90000 Sandakan, Sabah, Malaysia

#### Precautionary Measures against the Coronavirus Disease ("COVID-19")

- In view of the Covid-19 outbreak and in line with the Government's initiatives, the Company will conduct its EGM on a virtual basis through live streaming and online remote voting via Remote Participation and Voting ("RPV") facilities which are available on Tricor Investor & Issuing House Services Sdn Bhd's ("Tricor") TIIH Online website at https://tiih.online.
- The venue of the EGM is strictly for the purpose of complying with section 327(2) of the Companies Act 2016 which requires the Chairman of the Meeting to be at the main venue. No shareholders/proxy(ies) will be allowed to be physically present at the Broadcast Venue.
- We **encourage** you to attend the EGM via the RPV facilities. You may also consider appointing the Chairman of the Meeting as your proxy to attend and vote on your behalf at the EGM.
- Due to the evolving COVID-19 situation in Malaysia, the Company may be required to alter the arrangements of its EGM at short notice. Kindly check the Company's website or announcements for updates, if any, on the status of its EGM.
- The Company will observe the relevant guidelines issued by the Ministry of Health and will take appropriate measures as advised.

### Remote Participation and Voting (RPV) Facilities

- Shareholders may attend, speak (including posing questions to the Board via real time submission of typed texts) and vote (collectively, "participate") remotely at the EGM using RPV provided by Tricor Investor & Issuing House Services Sdn. Bhd. ("Tricor") via its **TIIH Online** website at <a href="https://tiih.online">https://tiih.online</a>.
- Shareholders who appoint proxies to participate via RPV in the EGM must ensure that the duly executed proxy forms are deposited in a hard copy form or by electronic means to Tricor no later than Monday, 9 November 2020 at 11.00 a.m.
- Corporate representatives of corporate members must deposit their original certificate of appointment of corporate representative to Tricor not later than Monday, 9 November 2020 at 11.00 a.m. to participate via RPV in the EGM.
- Attorneys appointed by power of attorney are to deposit their power of attorney with Tricor not later than **Monday**, **9 November 2020 at 11.00 a.m.** to participate via RPV in the EGM.
- A shareholder who has appointed a proxy or attorney or authorised representative to participate
  at this Extraordinary General Meeting via RPV must request his/her proxy or attorney or
  authorised representative to register himself/herself for RPV at TIIH Online website at
  https://tiih.online.

As the EGM is a fully virtual EGM, members who are unable to participate in this EGM may appoint the Chairperson of the meeting as his/her proxy and indicate the voting instructions in the proxy form.

#### No Door Gift or Food Voucher

 There will be no door gifts or food vouchers during the EGM since the meeting is being conducted on a virtual basis.

#### **Pre-Meeting Submission of Questions to the Board of Directors**

• In order to enhance the efficiency of the proceedings of the EGM, shareholder may in advance, before the EGM, submit questions to the Board of Directors via Tricor's TIIH Online website at <a href="https://tiih.online">https://tiih.online</a>, by selecting "e-Services" to login, post your questions and submit it electronically no later than **Monday**, **9 November 2020 at 11.00 a.m.**. The Board of Directors will endeavour to address the guestions received at the EGM.

#### **Procedures to Remote Participation and Voting via RPV Facilities**

 Please read and follow the procedures below to engage in remote participation through live streaming and online remote voting at the EGM using the RPV facilities:

#### **Before the EGM Day**

| Dun and duning Antique                                                               |                                                                                                    |  |
|--------------------------------------------------------------------------------------|----------------------------------------------------------------------------------------------------|--|
| Procedure                                                                            | Action                                                                                                    |  |
| i. Register as a user with TIIH Online (applicable for Individual Shareholders only) | <ul> <li>Using your computer, access to website at <a href="https://tiih.online">https://tiih.online</a>. Register as a user under the "e-Services". Refer to the tutorial guide posted on the homepage for assistance.</li> <li>If you are already a user with TIIH Online, you are not required to register again. You will receive an e-mail to notify you that the remote participation is available for registration at TIIH Online.</li> </ul>                                                                                                    |  |
| ii. Submit your request to attend EGM remotely                                       | <ul> <li>Registration is open from Monday, 26 October 2020 until the day of EGM on Wednesday, 11 November 2020. Shareholder(s) or proxy(ies) or corporate representative(s) or attorney(s) are required to pre-register their attendance for the EGM to ascertain their eligibility to participate in the EGM using the RPV.</li> <li>Login with your user ID and password and select the corporate event: (Registration) WMG HOLDINGS BHD EGM.</li> <li>Read and agree to the Terms &amp; Conditions and confirm the Declaration.</li> </ul>                                                                                                    |  |
|                                                                                      | <ul><li>Select "Register for Remote Participation and Voting".</li><li>Review your registration and proceed to register.</li></ul>                                                                                                    |  |
|                                                                                      | <ul> <li>System will send an e-mail to notify that your registration for remote participation is received and will be verified.</li> <li>After verification of your registration against the General Meeting Record of Depositors as at 4 November 2020, the system will send you an e-mail to approve or reject your registration for remote participation and the procedures to use the RPV are detailed therein.</li> <li>(Note: Please ensure to allow sufficient time required for the approval as a new user of TIIH Online as well as the registration for RPV in order that you can login to TIIH Online and participate the EGM remotely).</li> </ul> |  |

#### On the EGM Day

| Procedure |                                    | Action                                                                                                    |
|-----------|------------------------------------|----------------------------------------------------------------------------------------------------|
| i.        | Login to TIIH Online               | Login with your user ID and password for remote<br>participation at the EGM at any time from 10.30 a.m. i.e. 30<br>minutes before the commencement of meeting at 11.00 a.m.<br>on Wednesday, 11 November 2020.                                                                                                    |
| ii.       | Participate through Live Streaming | <ul> <li>Select the corporate event: (Live Streaming Meeting) WMG HOLDINGS BHD EGM to engage in the proceedings of the EGM remotely.</li> <li>If you have any question for the Chairman/Board, you may use the query box to transmit your question. The Chairman/Board will try to respond to questions submitted by remote participants during the EGM. If there is time constraint, the responses will be e-mailed to you at the earliest possible, after the meeting.</li> </ul>                                                               |
| iii.      | Online remote voting               | <ul> <li>Voting session commences from 11.00 a.m. on Wednesday, 11 November 2020 until a time when the Chairperson announces the completion of the voting session of the EGM.</li> <li>Select the corporate event: "(REMOTE VOTING) WMG HOLDINGS BHD EGM".</li> <li>Read and agree to the Terms &amp; Conditions and confirm the Declaration.</li> <li>Select the CDS account that represents your shareholdings.</li> <li>Indicate your votes for the resolutions that are tabled for voting.</li> <li>Confirm and submit your votes.</li> </ul> |
| iv.       | End of remote participation        | Upon the announcement by the Chairman on the conclusion of the EGM, the Live Streaming will end.                                                                                                    |

### Note to users of the RPV facilities:

- 1. Should your application to join the meeting be approved we will make available to you the rights to join the live streamed meeting and to vote remotely. Your login to TIIH Online on the day of meeting will indicate your presence at the virtual meeting.
- 2. The quality of your connection to the live broadcast is dependent on the bandwidth and stability of the internet at your location and the device you use.
- 3. In the event you encounter any issues with logging-in, connection to the live streamed meeting or online voting, kindly call Tricor Help Line at 011-40805616 / 011-40803168 / 011-40803169 / 011-40803170 for assistance or e-mail to tiih.online@my.tricorglobal.com for assistance.

#### **ELECTRONIC LODGEMENT OF PROXY FORM**

The procedures to lodge your proxy form electronically via Tricor's **TIIH Online** website are summarised below:

|     | Procedure                             | Action                                                                                                    |
|-----|---------------------------------------|----------------------------------------------------------------------------------------------------|
| (a) | Register as a User with TIIH Online   | <ul> <li>Using your computer, please access the website at <a href="https://tiih.online">https://tiih.online</a>. Register as a user under the "e-Services". Please do refer to the tutorial guide posted on the homepage for assistance.</li> <li>If you are already a user with TIIH Online, you are not required to register again.</li> </ul>                                                                                                    |
| (b) | Proceed with submission of Proxy Form | <ul> <li>After the release of the Notice of Meeting by the Company, login with your user name (i.e. email address) and password.</li> <li>Select the corporate event: "SUBMISSION OF PROXY FORM".</li> <li>Read and agree to the Terms &amp; Conditions and confirm the Declaration.</li> <li>Insert your CDS account number and indicate the number of shares for your proxy(s) to vote on your behalf.</li> <li>Appoint your proxy(s) and insert the required details of your proxy(s) or appoint Chairman as your proxy.</li> <li>Indicate your voting instructions – FOR or AGAINST, otherwise your proxy will decide your vote.</li> <li>Review and confirm your proxy(s) appointment.</li> <li>Print proxy form for your record.</li> </ul> |

#### **ENQUIRY**

If you have any enquiries on the above, please contact the following persons during office hours on Mondays to Fridays from 9.00 a.m. to 5.30 p.m. (except on public holidays):

## Tricor Investor & Issuing House Services Sdn. Bhd.

General Line : +603-2783 9299 Fax Number : +603-2783 9222

Email : <u>is.enquiry@my.tricorglobal.com</u>
Contact persons : <u>is.enquiry@my.tricorglobal.com</u>
En. Mohd Kamal Bin Mohd Din

+603- 27839237 (Kamal.Mohd@my.tricorglobal.com)

Ms Esther Loo

+603-27839293 (Esther.Loo@my.tricorglobal.com)